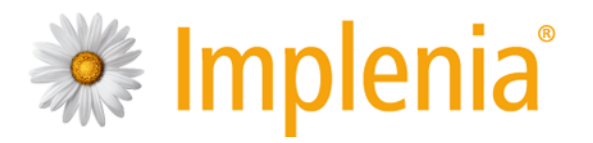

# **Informationen Office 365 ProPlus**

Datum / Version 22. September 2016, 1.0

#### Inhalt

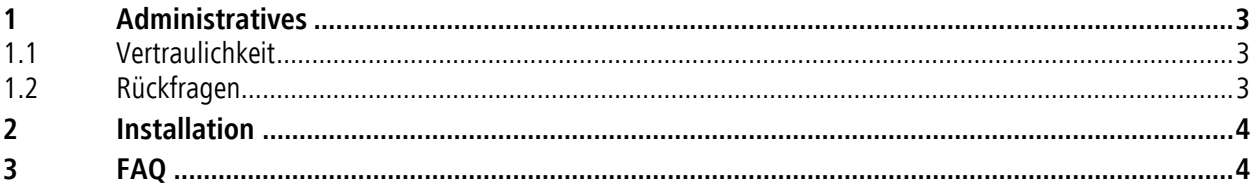

Verfasser Group IT

## **1 Administratives**

## **1.1 Vertraulichkeit**

Sämtliche durch dieses Handbuch gewonnenen Informationen sind vertraulich zu behandeln und dürfen Dritten nicht zugänglich gemacht werden.

## **1.2 Rückfragen**

Bei Rückfragen wenden Sie sich bitte telefonisch an den Servicedesk in deutscher Sprache unter +41 58 474 24 24, den Servicedesk in französischer Sprache unter +41 58 474 23 23 den Servicedesk in englischer Sprache unter +47 948 477 37 oder per Mail an servicedesk@implenia.com

### **2 Installation**

- 1. Rufen Sie auf Ihrem privaten Gerät folgende Seite auf: <https://portal.office.com/OLS/MySoftware.aspx>
- 2. Melden Sie sich mit Ihrer Implenia E-Mail Adresse und dem aktuellen Implenia-Passwort an.
- 3. Wählen Sie die gewünschte Sprache aus, in welcher Sie Office 365 ProPlus installieren möchten.
- 4. Klicken Sie auf Installieren.

Verwenden Sie nun bei der Verwendung von Office zur Anmeldung immer Ihre Implenia E-Mail Adresse und das aktuelle Implenia-Passwort.

## **3 FAQ**

Untenstehend finden Sie die häufigsten Fragen und Antworten zur Nutzung von Office 365 ProPlus.

- **Wie kann ich Office 365 ProPlus auf meinem PC installieren?** [Hier](https://support.office.com/de-de/article/Installieren-von-Office-auf-Ihrem-PC-oder-Mac-4414eaaf-0478-48be-9c42-23adc4716658?omkt=de-CH&ui=de-DE&rs=de-CH&ad=CH) finden Sie die Anleitung dazu.
- **Wie kann ich Office 365 ProPlus auf meinem Mac installieren?** [Hier](https://support.office.com/de-de/article/Installieren-von-Office-auf-Ihrem-PC-oder-Mac-4414eaaf-0478-48be-9c42-23adc4716658?omkt=de-CH&ui=de-DE&rs=de-CH&ad=CH) finden Sie auch hierzu eine Anleitung.
- [Problembehandlung](https://support.office.com/client/Problembehandlung-beim-Installieren-von-Office-mit-Office-365-35ff2def-e0b2-4dac-9784-4cf212c1f6c2) beim Installieren von Office mit *Office 365 ProPlus*
- **Was geschieht nach dem Austritt aus dem Unternehmen?** Nach dem Austritt aus dem Unternehmen verfällt die Nutzungsberechtigung für Office 365 ProPlus. Sobald Ihr Mitarbeiterkonto gelöscht wird, verfällt auch das Konto bei Microsoft.

## Ihr Abonnement ist abgelaufen.

Wenn Sie die unterbrechungsfreie Nutzung von Word gewährleisten möchten, wählen Sie eine der unten stehenden Optionen aus, um sie neu zu aktivieren.

Schlüssel eingeben

Anmelden

Ich habe einen Product Key. Diesen Computer einem aktiven Konto hinzufügen

- **Wie können die aktiv installierten Applikationen verwaltet werden?** [Hier](https://portal.office.com/account/#installs) können Sie die Installationen auf Ihrem Gerät verwalten: Klicken Sie dann im linken Menu auf "Installationsstatus".

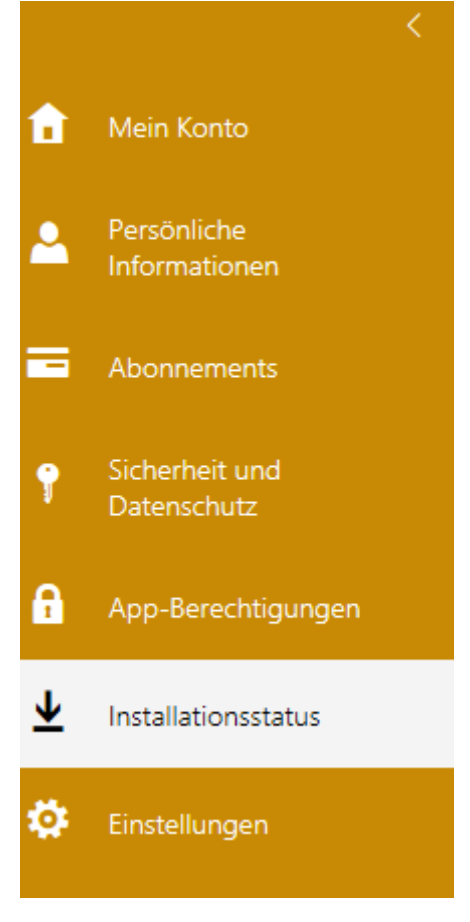